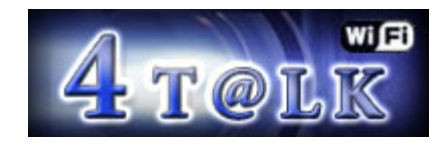

4Talk is the easy way to turn your Pocket PC into a two way communication device suitable for short range transmissions. Pair up two or more Pocket PC's to create a mini walkie talkie network, or use it in conjunction with your PC to create a continuous surveillance or baby monitoring device. The possibilities are endless...

4Talk can be used on any local area network using direct cable, Wi-Fi or even Bluetooth, although the later is obviously very short range. As long as your network is configured and your device has an IP address you can use 4Talk.

#### **Features:**

- Get both PC and PPC versions.
- 16 independent channels
- 1 Emergency channel
- Microphone Lock Facility
- Instantly see who's online and what channel
- Full Duplex Mode (for headsets).
- Custom Key Configuration
- Variable Sound Quality
- Morse / Beep button
- Signal Strength Meter

## **Pocket PC Installation**

After the initial installation is complete, you can run the PC version using the shortcut in the 4Talk program group of your Windows start menu. You will also find a shortcut to the Pocket PC installation in this program group. Selecting the 'Install 4Talk to PPC' shortcut launches the Pocket PC installer.

If you Pocket PC has built in Wi-Fi, you can connect your Pocket PC to your local area network and test the program by connecting the PC and Pocket PC versions of 4Talk. As long as you have a correctly configured connection and IP addresses have been assigned correctly you should see the Pocket PC appear in the list of users on the PC and vice versa.

#### **User Names**

4Talk relies on the Owner Information in your Pocket PC to be configured correctly. If you haven't entered a user name, all transmisions will appear to other users as 'Noname'! Please consult your Pocket PC user manual for more information regarding Owner Information. Only the first portion of the user name is used, anything after a space will be ignored. So if your name is 'John Smith' only 'John' will be used.

The PC version simply uses your computer name.

## **The Interface**

The main program display shows the listening channel and signal strength meter at the top of the screen. Below is a list of local information about your device such as your IP Address and user name. This information is useful for configuting your network connections.

Next comes a list of people running 4Talk, who are currently connected to your network. If a user doesn't appear in this list you cannot communicate with them. Each user will appear showing their IP Address, user name and current channel number.

4Talk has a total of 16 channels numbered 0-15. If you are currently listening to channel 01, then you only hear people transmitting on that channel. When you transmit, only people on that channel can hear you speak.

Channel 0 is a special emergency channel which should only be used in extreme circumstances. When you transmit on this channel, everyone will hear you regardless of their channel number.

At the bottom of the screen is the 'Push To Talk' button. This can be used to start and stop transmision in hands free mode.

## **Using The Program**

Using 4Talk is e breeze… just select the required channel then press and hold the transmit button. Talk into the microphone, releasing the button when you've done. Oh and don't forget to say the obligatry 'OVER' at the end of each senstance. If you prefer you can press the 'Push To Talk' toggle button, which allows hands free operation.

The Beep/Morse button is used in conjunction with the transmit button. Pressing this button when transmitting sends a BEEP sound to other users on that channel. This is a handy way of attracting the attention of other users tuned into the selected channel.

Channel 00 is a special channel which allows you to transmit to all users regardless of the channel they are listening on.

# **Configure Keys**

Key configuration can be accessed from the Setup button. When you run 4Talk for the very first time it is advisable to configure the keys to suite your needs. You can assign a key to the transmit, beep/morse, and menu functions using the Configure Keys option.

Some PDA's such as the IPAQ's have configurable buttons on the side of the device which are better suited for the transmit button.

The beep/morse button is used to transmit a tone whilst transmitting. As an alternative to holding the transmit button you can press the 'Push to Talk' button to enable hands free operation.

# **Sound Quality**

4Talk allows you to choose one of 4 sound quality levels. By default Medium (8bit 11Khz) is selected. If you are experiencing breakups in sound you may want to lower the quality to compensate. Alternatively you can increase the quality to reduce the background noise. In order to hear sound being recieved you must have the same sound quality setting as the device currently transmitting. If your settings are different you should see the senders quality setting displayed on screen.

## **Full Duplex**

By default 4Talk mutes incoming sound when transmitting. This is to ensure the recieved sound is not re-transmitted causing feedback. If however you are using multiple PC's and headsets you can turn on Full Duplex and allow simultanious send and recieve. If two people are talking and both using headsets it is possible for both parties to be continually transmitting using the 'Press To Talk' feature, thus emulating a telephone.

#### **Troubleshooting**

If your IP Address is listed as 127.0.0.1 you need to enable Wi-Fi or Bluetooth and connect to a local area network. All users must be part of a local network the IP addresse assigned to each device must be in the same IP range (i.e. 192.168.1.1 - 192.168.1.254).

If you transmit but nobody can hear you, ensure all users are on the same channel and have the same sound quality setting.

4Talk will not function correctly while your Pocket PC is seated in the docking cradle. Whilst in the cradle a one way IP address is assigned which takes priority over your Wi-Fi / Bluetooth networks.

Try moving your devices closer so that you fall well within the range of your network. The transmit distance relies on the quality of your Wi-Fi network and the number of obsticles between you and the router. The signal will get progressively weaker the more walls it has to travel through.

4Talk does not work over internet connections as it utilizes broadcast packets which are only permisable on local area networks.

Web Site: www.4Pockets.com Technical Support: support@4Pockets.com